## <sup>1</sup>Installing and Using SCIP on MS Windows

Step 1: download and install SCIPOptSuite from <u>https://scip.zib.de</u> as follows:

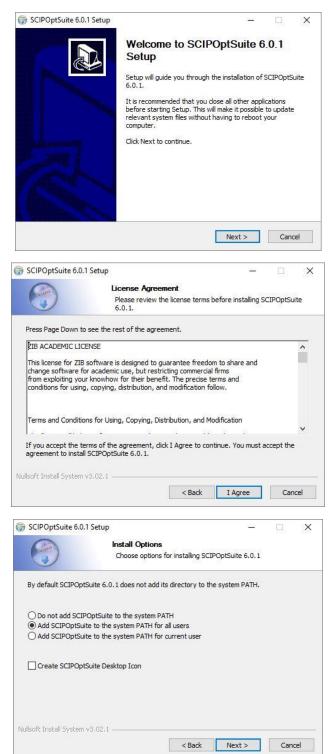

<sup>&</sup>lt;sup>1</sup> Prepared by Samad Soleimani (The Energy Research Institute of Iran-NRI). Email: samad1388@gmail.com

| Choose Start Menu Folder Choose a Start Menu Folder Choose a Start Menu Folder Choose a Start Menu Folder Choose a Start Menu Folder Choose a Start Menu Folder Choose a Start Menu Folder for the SCIPOptSuite 6.0.1 shortcuts.  ScIPOptSuite 6.0.1 Accessibility Accessionies Administrative Tools. AMD Settings Conexant Cygwin ESET Folder Lock Internet Download Manager Java Ckute Codec Pack Do not create shortcuts                                                                                                    | Choose the folder in which to install SCIPOptSuite 6.0.1.  tup will install SCIPOptSuite 6.0.1 in the following folder. To install in a different folder, clicowse and select another folder. Click Next to continue.  Destination Folder  EliProgram Files/SCIPOptSuite 6.0.1  Browse  ace required: 185.8 MB ace available: 23.3 GB  fft Install System v3.02.1  Choose Start Menu Folder  Choose Start Menu Folder  Choose a Start Menu Folder  Choose a Start Menu Folder  Choose a Start Menu folder for the SCIPOptSuite 6.0.1  shortcuts.  et the Start Menu folder in which you would like to create the program's shortcuts. You also enter a name to create a new folder.  IPOptSuite 6.0.1  Cessibility cessories ministrative Tools ID Settings nexant givin Eff der Lock cernet Download Manager Ta ta Choose a Start Menu Folder  Do not create shortcuts                                                                                                    | •                                                                                                    | 1 Setup                                                                                                    |                   | -                   |            |      |
|----------------------------------------------------------------------------------------------------|----------------------------------------------------------------------------------------------------|----------------------------------------------------------------------------------------------------|----------------------------------------------------------------------------------------------------|-------------------|---------------------|------------|------|
| Browise and select another folder. Click Next to continue.  Destination Folder  Destination Folder  Space arequired: 185.8 MB Space available: 23.3 GB IIsoft Install System v3.02.1  Choose Start Menu Folder Choose Start Menu Folder Choose a Start Menu Folder Choose a Start Menu Folder Choose a Start Menu Folder Choose a Start Menu Folder Choose a Start Menu Folder Choose a Start Menu Folder Choose a Start Menu Folder Choose a Start Menu Folder Choose a Start Menu Folder Choose a Start Menu Folder Choose a Start Menu Folder Choose a Start Menu Folder SCIPOptSuite 6.0.1 ScIPOptSuite 6.0.1 Accessibility Accessionies Administrative Tools AMD Settings Conexant Cygwin ESET Folder Lock Internet Download Manager Java Chite Codec Pack Do not create shortauts                                                                                                    | owise and select another folder. Click Next to continue.         Destination Folder         Set Program Files (SCIPOptSuite 6:00:)         ace required: 185.8 MB         ace available: 23.3 GB         /ft Install System v3.02.1         < Back       Next >         Choose Start Menu Folder         POptSuite 6.0.1 Setup         Choose Start Menu Folder         Choose a Start Menu Folder         Choose a Start Menu Folder         IPOptSuite 6.0.1         cessories         Ininistrative Tools         D Settings         nexant         gwin         Ef         der Lock         ernet Download Manager         ite Codec Pack         Do not crea                                                                                                    |                                                                                                    |                                                                                                    |                   | all SCIPOptSuite    | 6.0.1.     |      |
| EXProgram Files/SCIPOptSuite 6.0.1      Browse  Space required: 185.8 MB Space available: 23.3 GB Isoft Install System v3.02.1                                                                                                    | E: Program Files (SCIPOptSuite 6.0.1)       Browse         acc required: 185.8 MB       acc available: 23.3 GB         ft Install System v3.02.1       < Back                                                                                                    |                                                                                                    |                                                                                                    |                   | nstall in a differe | nt folder, | clic |
| Space required: 185.8 MB Space available: 23.3 GB IIsoft Install System v3.02.1  Choose Start Menu Folder Choose a Start Menu Folder Choose a Start Menu Folder Choose a Start Menu Folder for the SCIPOptSuite 6.0.1 shortcuts.  CEIPOptSuite 6.0.1  Accessibility Accessionies Administrative Tools Administrative Tools Development Development Dev | ace required: 185.8 MB<br>ace available: 23.3 GB<br>/ft Install System v3.02.1<br>Choose Start Menu Folder<br>Choose Start Menu Folder<br>Choose a Start Menu Folder<br>Choose a Start Menu Folder for the SCIPOptSuite 6.0.1<br>shortcuts.<br>ect the Start Menu folder in which you would like to create the program's shortcuts. You<br>also enter a name to create a new folder.<br>IPOptSuite 6.0.1<br>cessibility<br>cessories<br>ministrative Tools<br>ID Settings<br>nexant<br>gwin<br>EF<br>der Lock<br>ternet Download Manager<br>va<br>ite Codec Pack<br>Do not create shortcuts<br>t Install System v3.02.1                                                                                                    |                                                                                                    |                                                                                                    |                   | _                   |            | í    |
| Space available: 23.3 GB Isoft Install System v3.02.1  Choose Start Menu Folder Choose a Start Menu Folder Choose a Start Menu Folder Choose a Start Menu Folder for the SCIPOptSuite 6.0.1 shortcuts.  celect the Start Menu folder in which you would like to create the program's shortcuts. Y an also enter a name to create a new folder.  SCIPOptSuite 6.0.1  Accessibility Accessionies Administrative Tools. Administrative Tools. Administrative Tools. Administrative Tools. Administrative Tools. Administrative Tools. Administrative Tools. Administrative Tools. Administrative Tools. Administrative Tools. Administrative Tools. Administrative Tools. Administrative Tools. Administrative Tools. Do not create shortcuts  Do not create shortcuts                                                                                                    | ace available: 23.3 GB                                                                                                    | C:\Program File                                                                                                    | s\SCIPOptSuite 6.0.1                                                                                                   |                   | Brov                | wse        |      |
| CIPOptSuite 6.0.1 Setup —                                                                                                    | POptSuite 6.0.1 Setup          Choose Start Menu Folder         Choose a Start Menu Folder         Choose a Start Menu Folder         Choose a Start Menu Folder for the SCIPOptSuite 6.0.1         shortcuts.         ect the Start Menu folder in which you would like to create the program's shortcuts. You also enter a name to create a new folder.         CIPOptSuite 6.0.1         cessibility         cessibility         gwin         ET         der Lock         ernet Download Manager         va         late Codec Pack         Do not create shortcuts         tit Install System v3.02.1                                                                                                    | Space available: 23                                                                                                    | .3 GB                                                                                                    |                   |                     |            |      |
| Choose Start Menu Folder Choose a Start Menu Folder Choose a Start Menu Folder Choose a Start Menu Folder Choose a Start Menu Folder Choose a Start Menu Folder Choose a Start Menu Folder for the SCIPOptSuite 6.0.1 shortcuts.  ScIPOptSuite 6.0.1 Accessibility Accessionies Administrative Tools. AMD Settings Conexant Cygwin ESET Folder Lock Internet Download Manager Java Ckute Codec Pack Do not create shortcuts                                                                                                    | POptSuite 6.0.1 Setup    Choose Start Menu Folder  Choose a Start Menu Folder  Choose a Start Menu folder for the SCIPOptSuite 6.0.1 shortcuts.   et the Start Menu folder in which you would like to create the program's shortcuts. You also enter a name to create a new folder.  ETPOptSuite 6.0.1  Eessibility Cessories ID Settings nexant gwin Ef Gder Lock Entrote Download Manager Va Ite Codec Pack Do not create shortcuts Einstall System v3.02.1                                                                                                    | llsoft Install System                                                                                                    | v3.02.1                                                                                                    |                   |                     | -          |      |
| Choose Start Menu Folder<br>Choose a Start Menu Folder for the SCIPOptSuite 6.0.1<br>shortcuts.<br>elect the Start Menu folder in which you would like to create the program's shortcuts. Y<br>an also enter a name to create a new folder.<br>SCIPOptSuite 6.0.1<br>Accessories<br>Administrative Tools<br>AMD Settings<br>Conexant<br>Cygwin<br>ESET<br>Folder Lock<br>Internet Download Manager<br>Java<br>K-Lite Codec Pack                                                                                                    | Choose Start Menu Folder Choose a Start Menu folder for the SCIPOptSuite 6.0.1 shortcuts.  Ct the Start Menu folder in which you would like to create the program's shortcuts. You also enter a name to create a new folder.  IPOptSuite 6.0.1 Cessibility Cessibility Cessib |                                                                                                    |                                                                                                    | < Back            | Next >              | Can        | cel  |
| elect the Start Menu folder in which you would like to create the program's shortcuts. Y<br>an also enter a name to create a new folder.<br>SCIPOptSuite 6.0.1<br>Accessibility<br>Accessibility<br>Accessibility<br>Accessibility<br>Conexant<br>Cygwin<br>ESET<br>Folder Lock<br>Internet Download Manager<br>Java<br>K-Lite Codec Pack                                                                                                    | ect the Start Menu folder in which you would like to create the program's shortcuts. You<br>also enter a name to create a new folder.<br>IPOptSuite 6.0.1<br>cessibility<br>cessories<br>ministrative Tools<br>ID Settings<br>nexant<br>gwin<br>ET<br>der Lock<br>ernet Download Manager<br>va<br>ite Codec Pack<br>Do not create shortcuts<br>t Install System v3.02.1                                                                                                    |                                                                                                    |                                                                                                    |                   |                     |            |      |
| Accessories<br>Administrative Tools<br>AMD Settings<br>Conexant<br>Cygwin<br>ESET<br>Folder Lock<br>Internet Download Manager<br>Java<br>K-Lite Codec Pack<br>Do not create shortcuts                                                                                                    | cessories<br>ministrative Tools<br>D Settings<br>nexant<br>gwin<br>ET<br>der Lock<br>sernet Download Manager<br>va<br>lite Codec Pack<br>Do not create shortcuts<br>t Install System v3.02.1                                                                                                    |                                                                                                    | Choose Start<br>Choose a Start                                                                                         |                   |                     |            |      |
| Do not create shortcuts                                                                                                    | Do not create shortcuts<br>t Install System v3.02.1                                                                                                    | Select the Start Men                                                                                                    | Choose Start<br>Choose a Start<br>shortcuts.<br>u folder in which you wo<br>he to create a new folder                  | Menu folder for t |                     | 6.0.1      | ou   |
|                                                                                                    | t Install System v3.02.1                                                                                                    | Select the Start Men<br>can also enter a nam<br>SCIPOptSuite 6.0.<br>Accessories<br>Administrative Tools<br>AMD Settings<br>Conexant<br>Cygwin<br>ESET<br>Folder Lock<br>Internet Download<br>Java                                                                                                    | Choose Start<br>Choose a Start<br>shortcuts.<br>uu folder in which you wo<br>ne to create a new folder<br>i            | Menu folder for t |                     | 6.0.1      | ou   |
| soft Install System v3.02.1                                                                                                    | e Park Testall Com                                                                                                    | Select the Start Men<br>can also enter a nam<br>SCIPOptSuite 6.0.<br>Accessibility<br>Accessories<br>Administrative Tools<br>Administrative Tools<br>Adminis | Choose Start<br>Choose a Start<br>shortcuts.<br>uu folder in which you wo<br>ne to create a new folder<br>i<br>Manager | Menu folder for t |                     | 6.0.1      | ou   |

Step 2: you need to download and install CMake from https://cmake.org/download/.

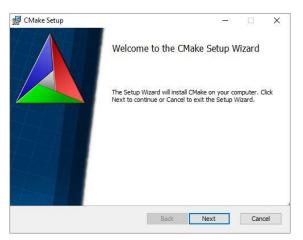

| and these these are                                                                                                    |                                                                                                    |                    |                |        |
|----------------------------------------------------------------------------------------------------|----------------------------------------------------------------------------------------------------|--------------------|----------------|--------|
| nd-User License A<br>Please read the follo                                                                                                    | <b>igreement</b><br>wing license agreement ca                                                                   | arefully           |                |        |
|                                                                                                    |                                                                                                    |                    |                |        |
| CMake - Cross Pl                                                                                                    | atform Makefile Gene                                                                                            | erator             |                | 5      |
| Copyright 2000-20                                                                                                    | 19 Kitware, Inc. and                                                                                            |                    | ors            | 1      |
| All rights reserved                                                                                                    |                                                                                                    |                    |                |        |
| Redistribution and                                                                                                    | use in source and bi                                                                                            | nary form          | s with or with | out    |
|                                                                                                    | ermitted provided that                                                                                          |                    |                |        |
| are met:                                                                                                    |                                                                                                    |                    |                |        |
| * Dodictributione                                                                                                    | f source code must r                                                                                            | otain the          | abovo convria  | ht     |
|                                                                                                    | f conditions and the f                                                                                          |                    |                | in .   |
|                                                                                                    |                                                                                                    |                    |                |        |
| _                                                                                                    |                                                                                                    |                    |                |        |
| ✓ I accept the terms                                                                                                    | in the License Agreement                                                                                        |                    |                |        |
|                                                                                                    | Drint                                                                                                    | Deeds              | Next           | Canad  |
|                                                                                                    | Print                                                                                                    | Back               | Next           | Cance  |
|                                                                                                    |                                                                                                    |                    |                |        |
| Install Options                                                                                                    |                                                                                                    |                    | 10 <b>—</b> 01 |        |
| nstall Options                                                                                                    |                                                                                                    |                    |                |        |
| Choose options for i                                                                                                    | nstalling CMake 3.14.0                                                                                          |                    |                |        |
| Developer a structure of the                                                                                                    |                                                                                                    |                    |                |        |
|                                                                                                    |                                                                                                    |                    | and the second |        |
| By default CMake do                                                                                                    | es not add its directory to                                                                                     | o the system       | NPAIH.         |        |
|                                                                                                    | e to the system PATH                                                                                            |                    |                |        |
| -                                                                                                    | e system PATH for all use<br>e system PATH for the cu                                                           |                    |                |        |
| -                                                                                                    | e system PATH for all user<br>e system PATH for the cu                                                          |                    |                |        |
| O Add CMake to th                                                                                                    | e system PATH for all user<br>e system PATH for the cu                                                          |                    |                |        |
| O Add CMake to th                                                                                                    | e system PATH for all user<br>e system PATH for the cu                                                          |                    | Next           | Cancel |
| ○ Add CMake to th                                                                                                    | e system PATH for all user<br>e system PATH for the cu                                                          | rrent user         | Next           |        |
| O Add CMake to th                                                                                                    | e system PATH for all user<br>e system PATH for the cu                                                          | rrent user         | Next           | Cancel |
| ○ Add CMake to th                                                                                                    | e system PATH for all use<br>e system PATH for the cu<br>ktop Icon                                              | rrent user         | Next           |        |
| Add CMake to th Create CMake Des CMake Setup Destination Folde                                                                                | e system PATH for all use<br>e system PATH for the cu<br>ktop Icon                                              | rrent user<br>Back |                |        |
| Add CMake to th Create CMake Des CMake Setup Destination Folde                                                                                | e system PATH for all use<br>e system PATH for the cu<br>ktop Icon                                              | rrent user<br>Back |                |        |
| Add CMake to th Create CMake Des CMake Setup Destination Folde                                                                                | e system PATH for all use<br>e system PATH for the cu<br>ktop Icon                                              | rrent user<br>Back |                |        |
| Add CMake to th  Create CMake Des  CMake Setup  Destination Folde  Click Next to install                                                      | e system PATH for all use<br>e system PATH for the cu<br>ktop Icon                                              | rrent user<br>Back |                |        |
| Add CMake to th  Create CMake Des  CMake Setup  CMake Setup  Click Next to install  Install CMake to:                                         | e system PATH for all use<br>e system PATH for the cu<br>ktop Icon<br><b>r</b><br>to the default folder or clic | rrent user<br>Back |                |        |
| Add CMake to th  Create CMake Des  CMake Setup  CMake Setup  Destination Folde  Click Next to install  Install CMake to:  C:\Program Files\CM | e system PATH for all use<br>e system PATH for the cu<br>ktop Icon<br><b>r</b><br>to the default folder or clic | rrent user<br>Back |                |        |
| Add CMake to th  Create CMake Des  CMake Setup  CMake Setup  Click Next to install  Install CMake to:                                         | e system PATH for all use<br>e system PATH for the cu<br>ktop Icon<br><b>r</b><br>to the default folder or clic | rrent user<br>Back |                |        |
| Add CMake to th  Create CMake Des  CMake Setup  CMake Setup  Destination Folde  Click Next to install  Install CMake to:  C:\Program Files\CM | e system PATH for all use<br>e system PATH for the cu<br>ktop Icon<br><b>r</b><br>to the default folder or clic | rrent user<br>Back |                |        |
| Add CMake to th  Create CMake Des  CMake Setup  CMake Setup  Destination Folde  Click Next to install  Install CMake to:  C:\Program Files\CM | e system PATH for all use<br>e system PATH for the cu<br>ktop Icon<br><b>r</b><br>to the default folder or clic | rrent user<br>Back |                |        |
| Add CMake to th  Create CMake Des  CMake Setup  CMake Setup  Destination Folde  Click Next to install  Install CMake to:  C:\Program Files\CM | e system PATH for all use<br>e system PATH for the cu<br>ktop Icon<br><b>r</b><br>to the default folder or clic | rrent user<br>Back |                |        |
| Add CMake to th  Create CMake Des  CMake Setup  CMake Setup  Destination Folde  Click Next to install  Install CMake to:  C:\Program Files\CM | e system PATH for all use<br>e system PATH for the cu<br>ktop Icon<br><b>r</b><br>to the default folder or clic | rrent user<br>Back |                |        |
| Add CMake to th  Create CMake Des  CMake Setup  CMake Setup  Destination Folde  Click Next to install  Install CMake to:  C:\Program Files\CM | e system PATH for all use<br>e system PATH for the cu<br>ktop Icon<br><b>r</b><br>to the default folder or clic | rrent user<br>Back |                |        |
| Add CMake to th  Create CMake Des  CMake Setup  CMake Setup  Destination Folde  Click Next to install  Install CMake to:  C:\Program Files\CM | e system PATH for all use<br>e system PATH for the cu<br>ktop Icon<br><b>r</b><br>to the default folder or clic | rrent user<br>Back |                |        |

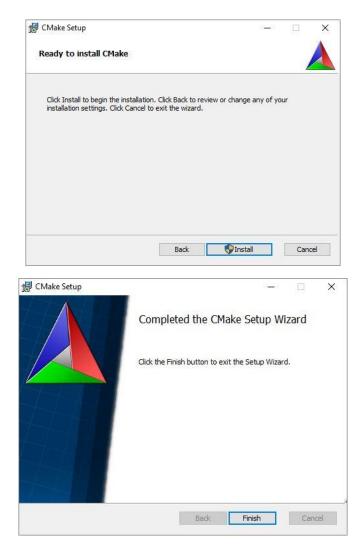

Step 3: You also have to download and install Visual C++ (Here we do with MS Visual Studio 14 -2015)

## Step 4: Example

We here outline how to run an example (VRP) in Windows. You need to download Source Code from SCIP page. Let assume that you have the example in ..\scip-6.0.1\examples\VRP.

| ☐   🔄 🔜 🗢   VRP<br>File Home Sha                                                                                                    | ire View           |            |     |     |              | 77 <u>-</u> 37 | □ ×<br>~ ( |
|----------------------------------------------------------------------------------------------------|--------------------|------------|-----|-----|--------------|----------------|------------|
| ← → ∽ ↑ <mark>.</mark> .                                                                                                    | scip-6.0.1 > examp | oles > VRP |     |     | ∨ Ö Search \ | /RP            | م          |
| A Quick access     Desktop     Downloads     Documents     Pictures     mpir-master     Others     scip     This PC     Givaraa (H:)     32     64 | check              | data       | doc | STC | CMakeLists   | INSTALL        | Makefile   |
| flash                                                                                                    | •                  |            |     |     |              |                | 8== .      |

Create and add a directory as "Build" in the VRP directory.

|                                                                                                    |         | c             | 1/00      |      |     | Searc      |            |        |
|----------------------------------------------------------------------------------------------------|---------|---------------|-----------|------|-----|------------|------------|--------|
| > • 1 📘                                                                                                    | > scip- | 6.0.1 > examp | ies > VKP |      | ڻ × | Searci     | n VKP      | ,      |
| Quick access Desktop                                                                                                    | *       | Build         | check     | data | doc | The second | CMakeLists | INSTAL |
| <ul> <li>Downloads</li> <li>Documents</li> <li>Pictures</li> <li>gmp-6.1.2</li> <li>mpir-master</li> <li>Others</li> <li>scip</li> <li>This PC</li> </ul> |         | Makefile      | Check     | Gata | doc | src        | CMAKELISTS | INSTAL |
| Givaraa (H:)<br>32<br>64                                                                                                    |         |               |           |      |     |            |            |        |
| examples                                                                                                    | 1000    |               |           |      |     |            |            |        |

Then run CMake and fill the text boxes based on the address you have your SCIP source code. Here we copied the source code on the desktop as follows.

| /here to build the binaries:       C:/Users/samad/Desktop/scip-6.0.1/examples/NRP/Build       Browse Build         earch: | ile Tools<br>Vhere is the so  |              | Help<br>C:/Users/samad | /Desktop/scip | o-6.0.1/example | WRP         | Browse So          | urce.  |
|----------------------------------------------------------------------------------------------------|-------------------------------|--------------|------------------------|---------------|-----------------|-------------|--------------------|--------|
| Name Value Press Configure to update and display new values in red, then press Generate to generate selected build files. | Vhere <mark>to</mark> build t | he binaries: | C:/Users/samad         | /Desktop/scip | o-6.0.1/example | s/VRP/Build | V Browse B         | uild   |
| Press Configure to update and display new values in red, then press Generate to generate selected build files.            | earch:                        |              |                        | Grouped       | Advanced        | 🕂 Add Entr  | y 🛛 🕅 Remove       | Entr   |
|                                                                                                    |                               |              |                        |               |                 |             |                    |        |
|                                                                                                    |                               |              |                        |               |                 |             |                    |        |
|                                                                                                    |                               |              |                        |               |                 |             | ste selected build | files. |
|                                                                                                    |                               |              |                        |               |                 |             | ate selected build | files. |

One you filled the form, click on "Generate". You will see the following Window where you need to select a generator and a platform. We have used MS Visual Studio 14-2015, thus, select it in the generator section. We have also Windows 10 x64 installed. Finally click on "Finish"

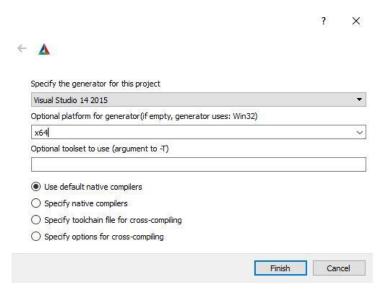

The below window will appear.

| /here to build the binaries<br>earch:                                                             | : C:/Users/samad/D |              | 6.0.1/examples                                     | VKP                                                                                             | Browse Source                        |
|---------------------------------------------------------------------------------------------------|--------------------|--------------|----------------------------------------------------|-------------------------------------------------------------------------------------------------|--------------------------------------|
| earch:                                                                                            |                    | esktop/scip- | 6.0.1/examples,                                    | VRP/Build ~                                                                                     | Browse Build                         |
|                                                                                                   |                    | ] Grouped    | Advanced                                           | 骨 Add Entry                                                                                     | 💥 Remove Entr                        |
| BUILD_TESTING<br>CMAKE_CONFIGURATI(<br>CMAKE_INSTALL_PREFI<br>SCIP_DIR<br>SOPLEX_DIR<br>ZIMPL_DIR |                    |              | :/Program File<br>:/Program File<br>:/Program File | MinSizeRel;RelWit<br>s (x86)/VRP<br>s/SCIPOptSuite 6.<br>s/SCIPOptSuite 6.<br>s/SCIPOptSuite 6. | 0.1/lib/cmake/s.<br>0.1/lib/cmake/s. |
| Press Configure to upda                                                                           |                    | -            | then press Gene<br>Generator: Visua                | -                                                                                               | elected build files.                 |
| Configure Genera                                                                                  | open riojeci       | Contentee    |                                                    | 50000 14 2015                                                                                   |                                      |

If successful, you can open the project (VRP) by Clicking on "Open Project" (in the middle of the window. For next time run, you can open the project by clicking on "\*.sln" file in the "Build" directory of the example. Then set the VRP as start up project by doing right click on VRP in the right top window of MS VS and selecting "Set as StartUp Project". Now you are ready to compile and run.

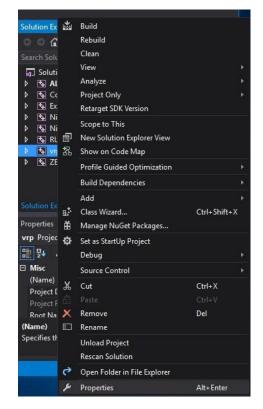

If you have an external input file to be addressed, you may do it in the code or you also can open the "Properties" window in the previous menu. Then on the side bar select "Debugging" under "Configuration Properties" in "Command Arguments" section, enter the input file address (for example "../data/eil13.vrp").

| onfiguration:                                                                         | Active(Release)                                                                                     | <ul> <li>Platfo</li> </ul>                                                                                                    | rm: Active(x64) |                                                                                        | <ul> <li>Configuration Manager</li> </ul> |
|---------------------------------------------------------------------------------------|----------------------------------------------------------------------------------------------------|----------------------------------------------------------------------------------------------------|-----------------|----------------------------------------------------------------------------------------|-------------------------------------------|
| ▲ Configurat                                                                          | ion Properties                                                                                      | Debugger to launc                                                                                                    | h:              |                                                                                        |                                           |
| Genera<br>Debugi                                                                      | 5 U                                                                                                 | Local Windows De                                                                                                    | bugger          |                                                                                        |                                           |
| VC++1<br>C/C++<br>Linker<br>Manife<br>XML Do<br>Browse<br>Browse<br>UBUID E<br>Custon | Directories<br>st Tool<br>ocument Generator<br>Information<br>vents<br>n Build Step<br>n Build Tool | Command<br>Command An<br>Working Direc<br>Attach<br>Debugger Typ<br>Environment<br>Merge Enviror<br>SQL Debuggir<br>Amp Default A | e<br>nment      | S(TargetPath)<br>S(ProjectDir)<br>No<br>Auto<br>Ves<br>No<br>WARP software accelerator |                                           |
| <                                                                                     | >                                                                                                   | Command Argun<br>The command lin                                                                                                  |                 | is to the application.                                                                 |                                           |

| nfiguration:                                                       | Active(Release)                                                           | <ul> <li>Platform:</li> </ul>                                                                                                    | Active(x64) | ~                                                                                                    | Configuration Manager |
|--------------------------------------------------------------------|---------------------------------------------------------------------------|----------------------------------------------------------------------------------------------------|-------------|----------------------------------------------------------------------------------------------------|-----------------------|
| Configuratio<br>General                                            | n Properties                                                              | Debugger to launch:                                                                                                    |             |                                                                                                    |                       |
| Debuggir                                                           |                                                                           | Local Windows Debugg                                                                                                    | ler         |                                                                                                    |                       |
| <ul> <li>Browse Ir</li> <li>Build Eve</li> <li>Custom I</li> </ul> | Tool<br>ument Generator<br>nformation<br>ints<br>Build Step<br>Build Tool | Command<br>Command Argume<br>Working Directory<br>Attach<br>Debugger Type<br>Environment<br>Merge Environment<br>SQL Debugging<br>Amp Default Accelo | t           | \$(TargetPath)<br>-/data/eil13.vrp<br>\$(ProjectDir)<br>No<br>Auto<br>Yes<br>No<br>WARP software accelerator |                       |
|                                                                    | >                                                                         | Command Arguments<br>The command line arg                                                                                                    |             | he application.                                                                                              |                       |

Select "release" in the bar menu as follows:

| M power_trans_ext - Microsoft Visual Studio (Administrator)                                    | 7 5 | Quick Launch (Ctrl+Q) | P | -    | ð  | × |
|------------------------------------------------------------------------------------------------|-----|-----------------------|---|------|----|---|
| Eie Edit View Project Build Debug Team Tools Arghitecture Test Analyze Window Help             |     |                       |   | Sign | in | 2 |
| 🖸 • 〇 🔯 • 😩 🎬 🗳 🤈 - ペ - 🛛 Release • 🗴 x64 • • 🕨 Local Windows Debugger • 🎜 🛫 🔚 🎬 🗇 🦄 📜 🗮 🖄 🎢 🖕 |     |                       |   |      |    |   |

Now you run your model by building as indicated in the figures bellow. Note that you may click on "start without debugging" in "Debug" tab.

| VRP - Microsoft Visual Studio         |                                            | 7                                                                                                    | 🙂 Quick Launch (Ctrl+Q) 🛛 🔎 💶 🗖                                                                                                    | ×                                                                                                    |
|---------------------------------------|--------------------------------------------|----------------------------------------------------------------------------------------------------|----------------------------------------------------------------------------------------------------|----------------------------------------------------------------------------------------------------|
| File Edit View Project Build          | Debug Team Tools Architecture Test Analyze | and the second second second second second second second second second second second second second second second | samad soleimani                                                                                                    | and the second second s |
|                                       |                                            | Debugger - 📁 👼 🛫                                                                                                 |                                                                                                    |                                                                                                    |
| Se                                    |                                            |                                                                                                    | Solution Explorer                                                                                                    | <b>#</b> ×                                                                                                    |
| ver E                                 |                                            |                                                                                                    | 000 0-501-28                                                                                                    |                                                                                                    |
| Server Explorer                       |                                            |                                                                                                    |                                                                                                    | p-                                                                                                    |
|                                       |                                            |                                                                                                    | Solution "//RP' (8 projects)                                                                                                    |                                                                                                    |
| Taolbox                               |                                            |                                                                                                    | K ALI     Build Solution     Second Solution                                                                                                    | Ctrl+Shift+B                                                                                                    |
| X                                     |                                            |                                                                                                    | Se Exp Clean Solution                                                                                                    |                                                                                                    |
|                                       |                                            |                                                                                                    | Sa Nic     Run Code Analysis on Solution     Sa Nic                                                                                                    | Alt+F11                                                                                                    |
|                                       |                                            |                                                                                                    | Batch Build                                                                                                    |                                                                                                    |
|                                       |                                            |                                                                                                    |                                                                                                    |                                                                                                    |
|                                       |                                            |                                                                                                    | Kar ZEF      Manage NuGet Packages for Solution     Mew Solution Explorer View                                                                                                    | •                                                                                                    |
|                                       |                                            |                                                                                                    | 記 Show on Code Map                                                                                                    |                                                                                                    |
|                                       |                                            |                                                                                                    | Solution Exp<br>Calculate Code Metrics                                                                                                    |                                                                                                    |
|                                       |                                            |                                                                                                    | Properties   Retarget solution  VRP Soluti  Project Dependencier                                                                                                    |                                                                                                    |
|                                       |                                            |                                                                                                    | Project Dependencies                                                                                                    |                                                                                                    |
|                                       |                                            |                                                                                                    | Misc Add                                                                                                    |                                                                                                    |
|                                       |                                            |                                                                                                    | (Name) A Start In Projectr                                                                                                    |                                                                                                    |
|                                       |                                            |                                                                                                    | Active co<br>Descriptio 20 Add Solution to Source Control                                                                                                    |                                                                                                    |
|                                       |                                            |                                                                                                    |                                                                                                    | Ctrl+V                                                                                                    |
|                                       |                                            |                                                                                                    | (Name) E Rename The name -                                                                                                    |                                                                                                    |
|                                       |                                            |                                                                                                    | Open Folder in File Explorer                                                                                                    |                                                                                                    |
| This item does not support previewing |                                            |                                                                                                    | 🔎 Properties                                                                                                    | Alt+Enter                                                                                                    |
|                                       |                                            |                                                                                                    |                                                                                                    |                                                                                                    |
|                                       |                                            |                                                                                                    | V Ouick Launch (Ctrl+O)                                                                                                    | <i>Р</i> _ п х                                                                                                    |
| VRP - Microsoft Visual Studio         |                                            |                                                                                                    |                                                                                                    |                                                                                                    |
| File Edit View Project Build          | Debug Team Tools Architecture Test         | Analyze Window Help                                                                                              |                                                                                                    | samad soleimani 👻 <mark>SS</mark>                                                                                                    |
|                                       | Windows                                    | <ul> <li>•</li> </ul>                                                                                            |                                                                                                    |                                                                                                    |
| Sen                                   | Graphics                                   | *                                                                                                    | Solution Explorer                                                                                                    | <b>-</b> ‡ ×                                                                                                    |
| er E                                  | Show Diagnostic Tools                      | Ctrl+Alt+F2                                                                                                    | 00 A 70 - 5 8 B 🗡                                                                                                    | <b>-</b> 23                                                                                                    |
| Server Explorer                       | Start Debugging                            | F5                                                                                                    |                                                                                                    | - م                                                                                                    |
| ά.                                    | Start Without Debugging                    | Ctrl+F5                                                                                                    | Solution 'VRP' (8 projects)                                                                                                    |                                                                                                    |
| Toolbox                               | Start Diagnostic Tools Without Debugging   | Alt+F2<br>Ctrl+Alt+P                                                                                             | ▶ 🔄 ALL_BUILD                                                                                                    |                                                                                                    |
| box                                   | Attach to Process<br>Other Debug Targets   | Ctn+Ait+P                                                                                                    | ▶ 🔄 Continuous                                                                                                    |                                                                                                    |
|                                       |                                            |                                                                                                    | <ul> <li>Image: Second second sec</li></ul> |                                                                                                    |
|                                       | Profiler                                   |                                                                                                    | S NightlyMemoryCheck                                                                                                    |                                                                                                    |
|                                       | * Step Into                                | F11                                                                                                    | ▶ The RUN_TESTS                                                                                                    |                                                                                                    |
|                                       | Step Over                                  | F10                                                                                                    | type     type               |                                                                                                    |
|                                       |                                            |                                                                                                    | The second second se          |                                                                                                    |
|                                       | New Breakpoint                             |                                                                                                    |                                                                                                    |                                                                                                    |
|                                       | Delete All Breakpoints                     |                                                                                                    | Solution Explorer Team Explorer Class                                                                                                    | View                                                                                                    |
|                                       | Options     All BUILD Properties           |                                                                                                    |                                                                                                    | - 1 ×                                                                                                    |
| Outout                                | ALL BUILD Properties                       |                                                                                                    | A X Properties                                                                                                    | - + + X                                                                                                    |

The outcome will be:

\_

| C:\Windows\system3 | 2\cmd.exe              |           |                    |        |      |          |       |      |      |      | -       |          | ×     |
|--------------------|------------------------|-----------|--------------------|--------|------|----------|-------|------|------|------|---------|----------|-------|
| First Solution     | : +6.7200000000000e+02 | (in run 1 | , after 1          | nodes, | 0.00 | seconds, | depth | 0, f | ound | by < | simpler | rounding | g>) ^ |
| Gap First Sol.     | : infinite             |           |                    |        |      |          |       |      |      |      |         |          |       |
| Gap Last Sol.      | : 2.22 %               |           |                    |        |      |          |       |      |      |      |         |          |       |
| Primal Bound       | : +2.4700000000000e+02 | (in run 1 | , after 3          | nodes, | 1.00 | seconds, | depth | 4, f | ound | by < | relaxat | ion>)    |       |
| Dual Bound         | : +2.4700000000000e+02 |           |                    |        |      |          |       |      |      |      |         |          |       |
| Gap                | : 0.00 %               |           |                    |        |      |          |       |      |      |      |         |          |       |
| Avg. Gap           | : 100.00 % (100.00 p   |           | integral)          |        |      |          |       |      |      |      |         |          |       |
| objective value:   |                        | 247       |                    |        |      |          |       |      |      |      |         |          |       |
| E1_0               |                        |           | (obj:9)            |        |      |          |       |      |      |      |         |          |       |
| E2_0               |                        |           | (obj:14            |        |      |          |       |      |      |      |         |          |       |
| E3_0               |                        |           | (obj:23            |        |      |          |       |      |      |      |         |          |       |
| E5_3               |                        |           | (obj:12            |        |      |          |       |      |      |      |         |          |       |
| E6_0               |                        |           | (obj:21            |        |      |          |       |      |      |      |         |          |       |
| E7_2               |                        |           | (obj:7)            |        |      |          |       |      |      |      |         |          |       |
| E7_4               |                        |           | (obj:16            |        |      |          |       |      |      |      |         |          |       |
| E8_0               |                        |           | (obj:30            |        |      |          |       |      |      |      |         |          |       |
| E8_5               |                        |           | (obj:10            |        |      |          |       |      |      |      |         |          |       |
| E9_0<br>E10_6      |                        |           | (obj:27            |        |      |          |       |      |      |      |         |          |       |
|                    |                        |           | (obj:10            |        |      |          |       |      |      |      |         |          |       |
| E11_0<br>E11_4     |                        |           | (obj:28<br>(obj:13 |        |      |          |       |      |      |      |         |          |       |
| E11_4<br>E12_9     |                        |           | (obj:15<br>(obj:8) |        |      |          |       |      |      |      |         |          |       |
| E12_9<br>E12_10    |                        |           | (obj:8)            |        |      |          |       |      |      |      |         |          |       |
| T 1                |                        |           | (obj:10)           |        |      |          |       |      |      |      |         |          |       |
| T 3 5 3            |                        | 0.5       | (obj:0)            |        |      |          |       |      |      |      |         |          |       |
| T 8 5 8            |                        | 0.5       | (obj:0)            |        |      |          |       |      |      |      |         |          |       |
| T_2_7_4_11         |                        | 1         | (obj:0)            |        |      |          |       |      |      |      |         |          |       |
| T 9 12 10 6        |                        |           | (obj:0)            |        |      |          |       |      |      |      |         |          |       |
| Press any key to c | ontinue                |           | (00)10)            |        |      |          |       |      |      |      |         |          | ~     |